#### PageSpeed Insights

#### Mobile

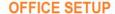

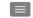

#### www.office.com/setup- Enter **Activation Product Key**

A product key is a 25-digits alphanumeric unique code that you need to enter while installing the office on your device. Following 4 steps will help you to activate product key on your device( windows and mac OS):

- 1. Type office.com/setup in your browser and click on the "Activate Now"
- 2. Choose to "I need to activate the software....." option and then click on to the "Next" button on your system
- 3. After that, you will be sent to the office Activation page. Enter your Unique 25 digit product key in the box given.
  4. Click the "Activate" button. Office

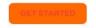

## 65 / 100 Speed

# Should Fix:

### Eliminate render-blocking JavaScript and CSS in above-the-fold content

Your page has 1 blocking script resources and 5 blocking CSS resources. This causes a delay in rendering your page.

None of the above-the-fold content on your page could be rendered without waiting for the following resources to load. Try to defer or asynchronously load blocking resources, or inline the critical portions of those resources directly in the HTML.

#### Remove render-blocking JavaScript:

https://officecom.us/wp-includes/js/jquery/jquery.js?ver=1.12.4-wp

#### Optimize CSS Delivery of the following:

https://officecom.us/wpcontent/cache/autoptimize/css/autoptimize 2c3aea58b9c7c6457d135cd36e7f9fe6.css

#### Mobile

- https://fonts.googleapis.com/css?family=Lato%3A300%2C400%2C700%2C400italic%7CMont serrat%3A700%7CHomemade+Apple&ver=5.3
- https://fonts.googleapis.com/css?family=Open+Sans%3A400%2C300%2C300italic%2C400italic%2C600italic%2C600%2C700%2C700italic%2C800%2C800italic&ver=5.3
- https://officecom.us/wp-content/cache/autoptimize/css/autoptimize\_single\_8d20a0fee59b23 92d59a6b46fe11432c.css?ver=1572528779
- https://fonts.googleapis.com/css?family=Roboto%3A100%2C100italic%2C200%2C200italic%2C300%2C300italic%2C400%2C400italic%2C500%2C500italic%2C600%2C600italic%2C700%2C700italic%2C800%2C800italic%2C900%2C900italic%7CRoboto+Slab%3A100%2C100italic%2C200%2C200italic%2C300%2C300italic%2C400%2C400italic%2C500%2C500italic%2C600%2C600italic%2C700%2C700italic%2C800%2C800italic%2C900%2C900italic&ver=5.3

# Consider Fixing:

#### **Enable compression**

Compressing resources with gzip or deflate can reduce the number of bytes sent over the network.

<u>Enable compression</u> for the following resources to reduce their transfer size by 94.7KiB (67% reduction).

- Compressing https://officecom.us/wp-includes/js/jquery/jquery.js?ver=1.12.4-wp could save 61.6KiB (65% reduction).
- Compressing https://officecom.us/ could save 16.6KiB (67% reduction).
- Compressing https://officecom.us/wp-includes/js/wp-emoji-release.min.js?ver=5.3 could save 9KiB (66% reduction).
- Compressing https://officecom.us/wp-content/plugins/elementor/assets/css/frontend-msie.min.css?2.7.5 could save 7.4KiB (90% reduction).

### Leverage browser caching

Setting an expiry date or a maximum age in the HTTP headers for static resources instructs the browser to load previously downloaded resources from local disk rather than over the network.

<u>Leverage browser caching</u> for the following cacheable resources:

- https://officecom.us/wp-content/themes/zerif-pro/images/loading.gif (expiration not specified)
- https://officecom.us/wp-content/uploads/2019/11/cropped-officelogo.png (expiration not specified)

#### Reduce server response time

In our test, your server responded in 0.43 seconds.

There are many factors that can slow down your server response time. Please read our recommendations to learn how you can monitor and measure where your server is spending the most time.

### Optimize images

Properly formatting and compressing images can save many bytes of data.

Optimize the following images to reduce their size by 641B (41% reduction).

• Compressing https://officecom.us/wp-content/uploads/2019/11/cropped-officelogo.png could save 641B (41% reduction).

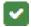

## 5 Passed Rules

### Avoid landing page redirects

Your page has no redirects. Learn more about avoiding landing page redirects.

### Minify CSS

Your CSS is minified. Learn more about minifying CSS.

#### Minify HTML

Your HTML is minified. Learn more about minifying HTML.

#### Minify JavaScript

Your JavaScript content is minified. Learn more about minifying JavaScript.

#### Prioritize visible content

You have the above-the-fold content properly prioritized. Learn more about <u>prioritizing visible</u> content.

## 91 / 100 User Experience

Consider Fixing:

### Size tap targets appropriately

Some of the links/buttons on your webpage may be too small for a user to easily tap on a touchscreen. Consider making these tap targets larger to provide a better user experience.

The following tap targets are close to other nearby tap targets and may need additional spacing around them.

• The tap target <a href="https://produc...products?tab=2">For Business</a> and 9 others are close to other tap targets.

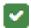

## 4 Passed Rules

## Avoid plugins

Your page does not appear to use plugins, which would prevent content from being usable on many platforms. Learn more about the importance of avoiding plugins.

### Configure the viewport

Your page specifies a viewport matching the device's size, which allows it to render properly on all devices. Learn more about configuring viewports.

#### Size content to viewport

The contents of your page fit within the viewport. Learn more about sizing content to the viewport.

### Use legible font sizes

The text on your page is legible. Learn more about using legible font sizes.

#### Desktop

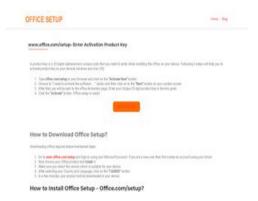

## 80 / 100 Speed

## Should Fix:

#### Eliminate render-blocking JavaScript and CSS in above-the-fold content

Your page has  ${\bf 1}$  blocking script resources and  ${\bf 5}$  blocking CSS resources. This causes a delay in rendering your page.

None of the above-the-fold content on your page could be rendered without waiting for the following resources to load. Try to defer or asynchronously load blocking resources, or inline the critical portions of those resources directly in the HTML.

#### Remove render-blocking JavaScript:

https://officecom.us/wp-includes/js/jquery/jquery.js?ver=1.12.4-wp

#### Optimize CSS Delivery of the following:

- https://officecom.us/wpcontent/cache/autoptimize/css/autoptimize\_6fc3826db521eb0fa276a2b905baca20.css
- https://fonts.googleapis.com/css?family=Lato%3A300%2C400%2C700%2C400italic%7CMont serrat%3A700%7CHomemade+Apple&ver=5.3
- https://fonts.googleapis.com/css?family=Open+Sans%3A400%2C300%2C300italic%2C400italic%2C600italic%2C600%2C700%2C700italic%2C800%2C800italic&ver=5.3
- https://officecom.us/wp-content/cache/autoptimize/css/autoptimize\_single\_8d20a0fee59b23 92d59a6b46fe11432c.css?ver=1572528779
- https://fonts.googleapis.com/css?family=Roboto%3A100%2C100italic%2C200%2C200italic%2C300%2C300italic%2C400%2C400italic%2C500%2C500italic%2C600%2C600italic%2C700%2C700italic%2C800%2C800italic%2C900%2C900italic%7CRoboto+Slab%3A100%2C100italic%2C200%2C200italic%2C300%2C300italic%2C400%2C400italic%2C500%2C500italic%2C600%2C600italic%2C700%2C700italic%2C800%2C800italic%2C900%2C900italic&ver=5.3

# Consider Fixing:

### **Enable compression**

#### Desktop

Compressing resources with gzip or deflate can reduce the number of bytes sent over the network.

<u>Enable compression</u> for the following resources to reduce their transfer size by 94.7KiB (67% reduction).

- Compressing https://officecom.us/wp-includes/js/jquery/jquery.js?ver=1.12.4-wp could save 61.6KiB (65% reduction).
- Compressing https://officecom.us/ could save 16.6KiB (67% reduction).
- Compressing https://officecom.us/wp-includes/js/wp-emoji-release.min.js?ver=5.3 could save 9KiB (66% reduction).
- Compressing https://officecom.us/wp-content/plugins/elementor/assets/css/frontend-msie.min.css?2.7.5 could save 7.4KiB (90% reduction).

#### Leverage browser caching

Setting an expiry date or a maximum age in the HTTP headers for static resources instructs the browser to load previously downloaded resources from local disk rather than over the network.

Leverage browser caching for the following cacheable resources:

- https://officecom.us/wp-content/themes/zerif-pro/images/loading.gif (expiration not specified)
- https://officecom.us/wp-content/uploads/2019/11/cropped-officelogo.png (expiration not specified)

### Reduce server response time

In our test, your server responded in 0.43 seconds.

There are many factors that can slow down your server response time. <u>Please read our recommendations</u> to learn how you can monitor and measure where your server is spending the most time.

#### Optimize images

Properly formatting and compressing images can save many bytes of data.

Optimize the following images to reduce their size by 641B (41% reduction).

• Compressing https://officecom.us/wp-content/uploads/2019/11/cropped-officelogo.png could save 641B (41% reduction).

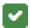

## 5 Passed Rules

### Avoid landing page redirects

Your page has no redirects. Learn more about avoiding landing page redirects.

## Minify CSS

Your CSS is minified. Learn more about minifying CSS.

### Minify HTML

Your HTML is minified. Learn more about minifying HTML.

### Minify JavaScript

Your JavaScript content is minified. Learn more about minifying JavaScript.

#### Prioritize visible content

## Desktop

You have the above-the-fold content properly prioritized. Learn more about <u>prioritizing visible</u> <u>content</u>.